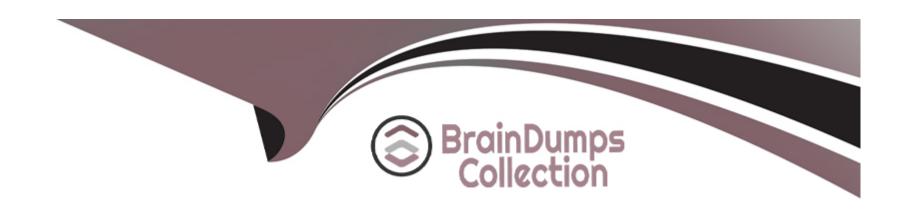

# Free Questions for SC-400 by braindumpscollection

Shared by Reynolds on 05-09-2022

For More Free Questions and Preparation Resources

**Check the Links on Last Page** 

### **Question 1**

### **Question Type:** MultipleChoice

Your company has a Microsoft 365 tenant that uses a domain named contoso.com.

You are implementing data loss prevention (DLP).

The company's default browser is Microsoft Edge.

You need to ensure that the users cannot upload files labeled as Confidential from Firefox and Google Chrome to any cloud services.

Which two actions should you perform? Each correct answer presents part of the solution. (Choose two.)

NOTE: Each correct selection is worth one point.

### **Options:**

- A) From the Microsoft 365 Endpoint data loss prevention (Endpoint) DLP settings, add m365x076709.sharepoint.com as a blocked service domain.
- B) Create a DLP policy that applies to the Devices location.
- C) From the Microsoft 365 Endpoint data loss prevention (Endpoint DLP) settings, add Firefox and Google Chrome to the unallowed browsers list.

- D) From the Microsoft 365 compliance center, onboard the devices.
- **E)** From the Microsoft 365 Endpoint data loss prevention (Endpoint) DLP settings, add contoso.com as an allowed service domain.

#### **Answer:**

C, D

### **Explanation:**

https://docs.microsoft.com/en-us/microsoft-365/compliance/endpoint-dlp-learn-about?view=o365-worldwide

# **Question 2**

### **Question Type:** MultipleChoice

Your company has a Microsoft 365 tenant that uses a domain named Contoso.com.

You are implementing data loss prevention (DIP).

The company's default browser in Microsoft Edge.

You need to ensure that the users cannot upload files labels as Confidential from Firefox and Google Chrome to any cloud services.

NOTE: Each correct selection is worth one point.

### **Options:**

- A) From the Microsoft 3G5 Endpoint data loss prevention (Endpoint DLP) settings, add Firefox and Google Chrome to the unallowed browsers list.
- B) Create a DIP policy that applies to the Devices location.
- C) From the Microsoft 365 Endpoint data loss prevention (Endpoint) DLP settings, add contoso.com as an allowed service domain.
- D) From the Microsoft 365 compliance center, onboard the dcvu.es.
- E) From the Microsoft J6b Endpoint data loss prevention (Endpoint) DLP settings, add: m36Sx0767W-sharepomt.com as a blacked service domain.

#### **Answer:**

A, C

## **Question 3**

**Question Type:** MultipleChoice

Your company has a Microsoft 365 tenant that uses a domain named Contoso.com.

You are implementing data loss prevention (DIP).

The company's default browser in Microsoft Edge.

You need to ensure that the users cannot upload files labels as Confidential from Firefox and Google Chrome to any cloud services.

NOTE: Each correct selection is worth one point.

### **Options:**

- A) From the Microsoft 3G5 Endpoint data loss prevention (Endpoint DLP) settings, add Firefox and Google Chrome to the unallowed browsers list.
- B) Create a DIP policy that applies to the Devices location.
- C) From the Microsoft 365 Endpoint data loss prevention (Endpoint) DLP settings, add contoso.com as an allowed service domain.
- D) From the Microsoft 365 compliance center, onboard the dcvu.es.
- E) From the Microsoft J6b Endpoint data loss prevention (Endpoint) DLP settings, add: m36Sx0767W-sharepomt.com as a blacked service domain.

#### **Answer:**

A, C

# **Question 4**

#### **Question Type: Hotspot**

You have a data loss prevention (DLP) policy that has the advanced DLP rules shown in the following table.

| Name    | Priority | Actions                                                                                                    |  |
|---------|----------|----------------------------------------------------------------------------------------------------|--|
| Rule1 0 |          | <ul> <li>Notify users with email and policy tips</li> <li>User overrides: Off</li> </ul>                                         |  |
| Rule2   | 1        | <ul> <li>Notify users with email and policy tips</li> <li>Restrict access to the content</li> <li>User overrides: Off</li> </ul> |  |
| Rule3   | 2        | Notify users with email and policy tips     Restrict access to the content     User overrides: On                                |  |
| Rule4   | 3        | <ul> <li>Notify users with email and policy tips</li> <li>Restrict access to the content</li> <li>User overrides: Off</li> </ul> |  |

You need to identify which rules will apply when content matches multiple advanced DLP rules.

Which rules should you identify? To answer, select the appropriate options in the answer area.

NOTE: Each correct selection is worth one point.

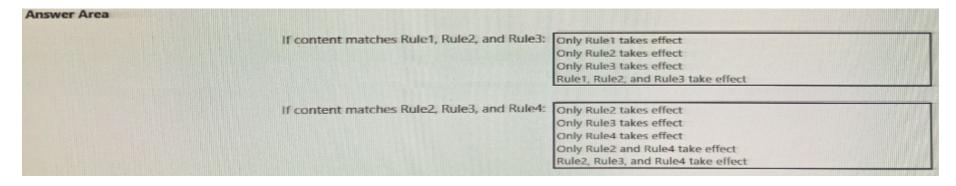

| Α | n | S | ۱۸/ | Δ | r |
|---|---|---|-----|---|---|
|   |   |   |     |   |   |

#### **Answer:**

# **Question 5**

**Question Type: Hotspot** 

For each of the following statements, select Yes if the statement is true. Otherwise, select No.

NOTE: Each correct selection is worth is worth one point.

| Answer Area |                                                                                                    |     |    |
|-------------|----------------------------------------------------------------------------------------------------|-----|----|
|             | Statements                                                                                                    | Yes | No |
|             | If a user creates a file in Site4 on January 1, 2021, users will be able to access the file on January 15, 2023.                                    | 0   | 0  |
|             | If a user deletes a file from Site4 that was created on January 1, 2021, an administrative user will be able to recover the file on April 15, 2023. | 0   | 0  |
|             | If a user deletes a file from Site4 that was created on January 1, 2021, an administrative user will be able to recover the file on April 15, 2026. | 0   | 0  |
|             |                                                                                                    |     |    |

Answer

**Answer:** 

### **Explanation:**

https://docs.microsoft.com/en-us/microsoft-365/compliance/retention?view=o365-worldwide

# **Question 6**

#### **Question Type: Hotspot**

You have a Microsoft 365 tenant that uses a domain named canstoso.com.

A user named User1 leaves your company. The mailbox of User1 is placed on Litigation Hold, and then the account of User1 is deleted from Azure Active Directory (Azure AD).

You need to copy the content of the User1 mailbox to a folder in the existing mailbox of another user named User2.

How should you complete the PowerShell command? To answer, select the appropriate options in the answer area.

NOTE: Each correct selection is worth one point.

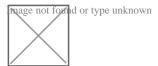

References:

#### **Answer:**

# **Question 7**

**Question Type: Hotspot** 

You plan to create a custom trainable classifier based on an organizational form template.

You need to identity which role based access control (RBAC) role is required to create the trainable classifier and where to classifier. The solution must use the principle of least privilege.

What should you identify? To answer, select the appropriate options in the answer area.

NOTE: Each correct selection is worth one point.

| Answer Area                      |                                             |
|----------------------------------|---------------------------------------------|
|                                  | Compliance administrator                    |
|                                  | Global administrator Security administrator |
|                                  | Security operator                           |
|                                  |                                             |
| Where to store the seed content: | An Azure Blob storage container             |
|                                  | A folder in Microsoft OneDrive              |
|                                  | A Microsoft Exchange Online public folder   |
|                                  | A Microsoft SharePoint Online folder        |

Answer

#### **Answer:**

# **Question 8**

| <b>Question Ty</b> | pe: Mul | ltipleChoice |
|--------------------|---------|--------------|
|--------------------|---------|--------------|

You implement Microsoft 365 Endpoint data loss prevention (Endpoint DLP).

You have computers that run Windows 10 and have Microsoft 365 Apps installed. The computers are joined to Azure Active Directory (Azure AD).

You need to ensure that Endpoint DLP policies can protect content on the computers.

Solution:: You deploy the unified labeling client to the computers.

Does this meet the goal?

### **Options:**

A) Yes

B) No

#### **Answer:**

В

# **Question 9**

#### **Question Type:** MultipleChoice

Your company has a Microsoft 365 tenant that uses a domain named contoso.com.

You are implementing data loss prevention (DLP).

The company's default browser is Microsoft Edge.

You need to ensure that the users cannot upload files labeled as Confidential from Firefox and Google Chrome to any cloud services.

Which two actions should you perform? Each correct answer presents part of the solution. (Choose two.)

NOTE: Each correct selection is worth one point.

#### **Options:**

- A) From the Microsoft 365 Endpoint data loss prevention (Endpoint) DLP settings, add m365x076709.sharepoint.com as a blocked service domain.
- B) Create a DLP policy that applies to the Devices location.
- C) From the Microsoft 365 Endpoint data loss prevention (Endpoint DLP) settings, add Firefox and Google Chrome to the unallowed browsers list.
- D) From the Microsoft 365 compliance center, onboard the devices.
- E) From the Microsoft 365 Endpoint data loss prevention (Endpoint) DLP settings, add contoso.com as an allowed service domain.

#### **Answer:**

C, D

### **Explanation:**

https://docs.microsoft.com/en-us/microsoft-365/compliance/endpoint-dlp-learn-about?view=o365-worldwide

### **Question 10**

#### **Question Type:** MultipleChoice

Your company has a Microsoft 365 tenant that uses a domain named Contoso.com.

You are implementing data loss prevention (DIP).

The company's default browser in Microsoft Edge.

During a recent audit, you discover that some user use Firefox and Google Chromo browsers to upload files labeled as Confidential to a third party Microsoft SharePoint Online site that has a URL of https://m365x076709.sharepoint .Uses are blocked from uploading the confidential files to the site from Microsoft Edge.

You need to ensure that the users cannot upload files labels as Confidential from Firefox and Google Chrome to any cloud services.

NOTE: Each correct selection is worth one point.

#### **Options:**

- A) From the Microsoft 3G5 Endpoint data loss prevention (Endpoint DLP) settings, add Firefox and Google Chrome to the unallowed browsers list.
- B) Create a DIP policy that applies to the Devices location.
- C) From the Microsoft 365 Endpoint data loss prevention (Endpoint) DLP settings, add contoso.com as an allowed service domain.
- D) From the Microsoft 365 compliance center, onboard the dcvu.es.
- E) From the Microsoft J6b Endpoint data loss prevention (Endpoint) DLP settings, add: m36Sx0767W-sharepomt.com as a blacked service domain.

#### **Answer:**

A, C

### To Get Premium Files for SC-400 Visit

https://www.p2pexams.com/products/sc-400

### **For More Free Questions Visit**

https://www.p2pexams.com/microsoft/pdf/sc-400

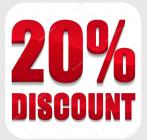